# **Poly Documentation**

Copyright © 2024, Plantronics, Inc. All rights reserved. No part of this document may be reproduced, translated into another language or format, or transmitted in any form or by any means, electronic or mechanical, for any purpose, without the express written permission of Polycom, Inc 6001 America Center Drive

San Jose, CA 95002

### **Contents**

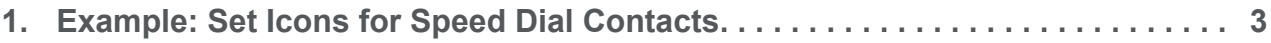

## <span id="page-2-0"></span>**Example: Set Icons for Speed Dial Contacts**

Use the following example to set icons as user photos for contacts set as speed dials.

#### **Procedure**

- **1** Copy the icons to the provisioning or FTP server.
- **2** Configure the following parameters:
	- icons.3="help.png"
	- icons.4="reception.png"
- **3** In the MAC-Directory.xml file, configure the speed dial contacts and icons.

```
<item>
    <fn>Help</fn>
    <ln>Desk</ln>
   <ct>1234567890<ct>
   <sd>1<sd>
   <up>3<up>
xitem>
<item>
    <fn>Front</fn>
   <ln>Reception<ln>
   <ct>1234567899<ct>
   <sd>2<sd>
   <sub>up>4</sub><sub>up>4</sub></sub></sub>
xitem>
```
### **Related Topics**

[Custom Icons for Contacts and Line Registrations](https://docs.poly.com/bundle/trio-ag-5-9-5-AA/page/c2911228.html)

[Parameter Elements for the Local Contact Directory](https://docs.poly.com/bundle/trio-ag-5-9-5-AA/page/r-ucs-ag-parameter-elements-for-the-local-contact-directory.html)